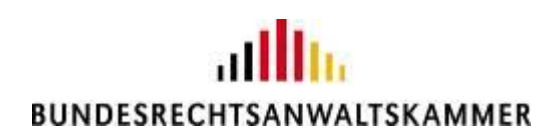

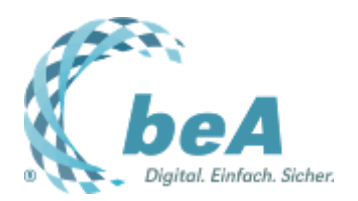

# **Qualifizierte elektronische Signatur als Fernsignatur**

# Erläuterungen zur Nutzung des Fernsignaturservices in der beA-Webanwendung

Rechtsanwältin Julia von Seltmann, BRAK, Berlin

(Veröffentlichung aus dem BRAK-Magazin Heft 5/2022)

*Die beA-Webanwendung unterstützt seit der Version 3.12 den Fernsignaturservice der Zertifizierungsstelle der Bundesnotarkammer. Mit der Fernsignatur werden qualifizierte elektronische Signaturen (qeS) im Auftrag der Unterzeichnerin oder des Unterzeichners aus der Ferne erzeugt. Das höchstpersönliche qualifizierte Zertifikat befindet sich dabei in der hochsicheren Umgebung der Zertifizierungsstelle. Das zu signierende Dokument verbleibt die ganze Zeit über bei der Rechtsanwältin oder beim Rechtsanwalt und verlässt den Anwender-PC beim Signieren nicht. Der folgende Beitrag erläutert, welche Schritte unternommen werden müssen, um eine Fernsignatur anzubringen.*

Um den Fernsignaturservice der Zertifizierungsstelle der Bundesnotarkammer (BNotK) nutzen zu können, ist ein geeignetes Signaturzertifikat erforderlich. Inhaberinnen und Inhaber eines beA können Fernsignaturen erzeugen, wenn sie eine personengebundene beA-Karte der neuen Kartengeneration nebst PIN besitzen und zu dieser beA-Karte ein qualifiziertes Zertifikat im Fernsignaturdienst bei der BNotK hinterlegt ist. Die beA-Karten der neuen Generation gibt die Zertifizierungsstelle der BNotK derzeit an alle Rechtsanwältinnen und Rechtsanwälte aus. Informationen zum Erwerb eines qualifizierten Zertifikats für den Fernsignaturdienst der BNotK haben BRAK und BNotK im [beA-](https://portal.beasupport.de/)[Supportportal](https://portal.beasupport.de/) bereitgestellt.

# **Wie wird die Fernsignatur angebracht?**

Die Fernsignatur kann in verschiedenen Dialogen in der beA-Webanwendung ausgelöst werden:

#### *1. Möglichkeit: Signieren beim Hochladen eines Anhangs*

Beim Hochladen eines Anhangs im Nachrichtenentwurf öffnet sich nach Auswahl des Dokuments im Dateisystem ein Dialog, in dem Nutzerinnen und Nutzer Einstellungen vor dem Hochladen des Dokuments vornehmen können (Abb. 1).

<Abb. 1: Signieren beim Hochladen eines Anhangs>

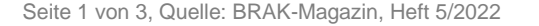

Hier kann das Erstellen einer qeS mit der Einstellung "Neue Signaturen erstellen" vorbereitet werden. Dazu ist es erforderlich, dass die beA-Karte mit hinterlegtem Fernsignaturzertifikat in den Kartenleser eingelegt und die Schaltfläche OK betätigt wird.

Nach einigen Sekunden erscheint die Aufforderung zur Eingabe der PIN. Nach erfolgreicher PIN-Eingabe wird zu dem ausgewählten Dokument eine qualifizierte Signatur im Fernsignaturdienst der BNotK erstellt und gemeinsam mit dem hochgeladenen Dokument dem Nachrichtenentwurf hinzugefügt.

Sollte aufgrund technischer Probleme der Fernsignaturdienst der BNotK nicht erreichbar sein, wird eine Fehlermeldung angezeigt.

# *2. Möglichkeit: Signieren des bereits hochgeladenen Anhangs*

Eine qualifizierte Signatur zu einem Anhang kann wie bisher auch ausgelöst werden, wenn dem Nachrichtenentwurf bereits ein Anhang hinzugefügt ist. Wählen Sie dazu bitte die Schaltfläche mit dem Punkt-Symbol an dem zu signierenden Anhang aus. Starten Sie sodann den unter 1. beschriebenen Signaturvorgang (Abb. 2).

#### <Abb. 2: Signieren des bereits hochgeladenen Anhangs>

#### *3. Möglichkeit: Stapelsignatur*

Sie können auch mehrere Schriftsätze in mehreren Nachrichten im Wege der sog. Stapelsignatur signieren. Aktivieren Sie dazu bitte unter "Signieren" die Schaltfläche "Schriftsatz". Starten Sie sodann den unter 1. beschriebenen Signaturvorgang (Abb. 3).

<Abb. 3: Erzeugen einer Stapelsignatur>

#### **Gibt es Alternativen zur Fernsignatur?**

In der beA-Webanwendung können qualifizierte elektronische Signaturen für Dokumente und elektronische Empfangsbekenntnisse auch weiterhin mit dafür geeigneten und unterstützten Signaturkarten erzeugt werden. Eine Übersicht der unterstützten Signaturkarten findet sich [in der](https://wiki.bea-brak.de/xwiki/bin/view/BRAK/%2300013)  [Anwenderhilfe.](https://wiki.bea-brak.de/xwiki/bin/view/BRAK/%2300013)

Das beA-System unterstützt die Nutzerinnen und Nutzer bei der Suche nach vorhandenen Signaturzertifikaten: Befindet sich im Kartenleser eine Signaturkarte mit qeS-Zertifikat, so wird das auf der eingelegten Karte gespeicherte qualifizierte Zertifikat angezeigt und verwendet. Befindet sich im Kartenleser eine beA-Karte der neuen Generation, wird geprüft, ob zu dieser Karte ein qualifiziertes Zertifikat im Fernsignaturdienst der BNotK hinterlegt ist.

#### **Nutzung des sicheren Übermittlungswegs**

Der sichere Übermittlungsweg ersetzt die Schriftform in gleicher Weise wie die qualifizierte elektronische Signatur. Dokumente genügen daher auch dann der (prozessualen) Schriftform, wenn die Postfachinhaberin oder der Postfachinhaber sich selbst mit der beA-Karte am Postfach anmeldet und dann das Dokument eigenhändig versendet. Zusätzlich ist eine einfache elektronische Signatur erforderlich, also die Angabe des (leserlichen) Namens der verantwortenden Person unter dem elektronischen Dokument.

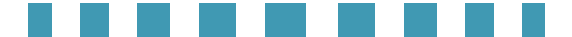

Das System bringt dann einen sog. vertrauenswürdigen Herkunftsnachweis (VHN) an, der bestätigt, dass die Rechtsanwältin oder der Rechtsanwalt den Versand eigenhändig vorgenommen hat. Eine zusätzliche qeS ist in diesem Fall nicht erforderlich. Zu beachten ist aber, dass mit der Nutzung des sicheren Übermittlungswegs nur die prozessuale, nicht indes die materiell-rechtliche Schriftform nach § 126a BGB ersetzt wird.

### **Hinweis zum sicheren Übermittlungsweg für Berufsausübungsgesellschaften**

Gemäß § 130a IV ZPO und den Parallelvorschriften in den übrigen Verfahrensordnungen stellt auch das beA einer zugelassenen Berufsausübungsgesellschaft seit dem 1.8.2022 einen sicheren Übermittlungsweg dar. Nach § 59l II BRAO i.V.m. § 23 III RAVPV können berechtigte Rechtsanwältinnen und Rechtsanwälte daher grundsätzlich elektronische Dokumente aus dem beA der Berufsausübungsgesellschaft ohne qualifizierte elektronische Signatur wirksam einreichen.

Aufgrund von technischen Gegebenheiten in der Justiz ist es derzeit nicht möglich, dass in den Metadaten der beA-Nachrichten die Identität der im Zeitpunkt des Versands der Nachricht am beA der Berufsausübungsgesellschaft angemeldeten Person übermittelt wird. Die Rechtsfrage, ob das Erfordernis der Personenidentität zwischen der verantwortenden Person, die das elektronische Dokument einfach signiert, und der die Nachricht versendenden Person auch für den Versand von Nachrichten aus beA der Berufsausübungsgesellschaften gilt, ist bislang noch ungeklärt.

Zur Vermeidung möglicher Nachteile empfehlen Bundesrechtsanwaltskammer und Deutscher Anwaltverein daher allen Rechtsanwältinnen und Rechtsanwälten, die in Berufsausübungsgesellschaften tätig sind und Schriftsätze aus dem beA der Berufsausübungsgesellschaften einreichen möchten, ihre Schriftsätze qualifiziert elektronisch zu signieren.

Für den Fall, dass trotz der bestehenden Unsicherheiten das Kanzlei-beA als sicherer Übermittlungsweg ohne qualifizierte elektronische Signatur genutzt werden soll, sollte darauf geachtet werden, dass die Rechtsanwältin oder der Rechtsanwalt, die oder der das elektronische Dokument zeichnet, sich auch selbst am Kanzlei-beA angemeldet hat und das Dokument persönlich versendet. Zur Sicherheit sollte sodann ein Auszug aus dem Nachrichtenjournal, welches erkennen lässt, welche Nutzerin oder welcher Nutzer am Kanzlei-beA angemeldet war, zur Akte genommen werden. Damit lässt sich auch später nachweisen, welche Rechtsanwältin oder welcher Rechtsanwalt die Nachricht versandt hat.

<u> Tanzania de la provincia de la pro</u>

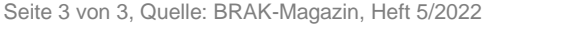